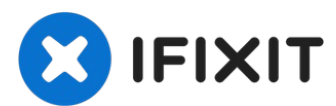

# **Wireless card replacement**

Many HP users had issues with the standard...

Written By: Roberto Bartolacci

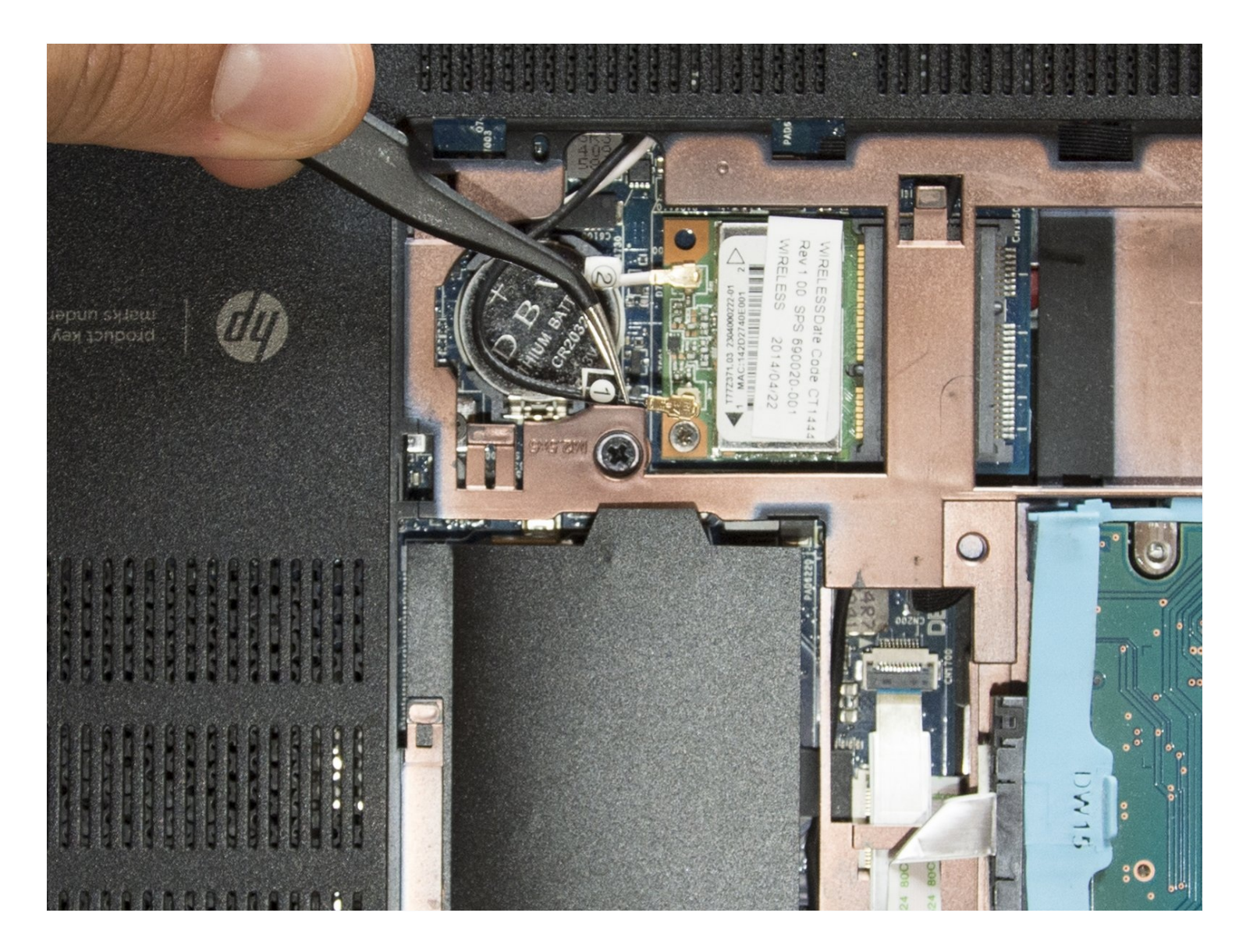

## **INTRODUCTION**

Many HP users had issues with the standard Ralink RT3290 wireless card installed in this laptop. It has a very poor signal reception and only exploits the 2,4 GHz radio waves when this model has also a second antenna for the 5GHz waves. Therefore an upgrade to a better wifi adapter is possible. A lot of users have [installed](https://h30434.www3.hp.com/t5/Notebooks-Archive-Read-Only/Intel-7260-compatibility-before-buying-a-new-Envy-laptop/td-p/4418348) the Intel AC  $7260$  with great results. Let's upgrade it.

It will be very easy. Buy the new wifi module and remember to download its drivers before starting the disassembly.

## **TOOLS:**

iFixit [Opening](https://www.ifixit.com/products/ifixit-opening-picks-set-of-6) Picks (Set of 6) (1) Phillips #00 [Screwdriver](https://www.ifixit.com/products/phillips-00-screwdriver) (1) iFixit [Opening](https://www.ifixit.com/products/ifixit-opening-tool) Tool (1) [Tweezers](https://www.ifixit.com/products/tweezers) (1) [Anti-Static](https://www.ifixit.com/products/anti-static-wrist-strap) Wrist Strap (1) [Spudger](https://www.ifixit.com/products/spudger) (1)

## **PARTS:**

Intel Dual Band [Wireless-AC](https://www.amazon.com/s?k=Intel+Dual+Band+Wireless-AC+7260HMW&ref=nb_sb_noss) 7260HMW (1)

### **Step 1 — Remove the battery**

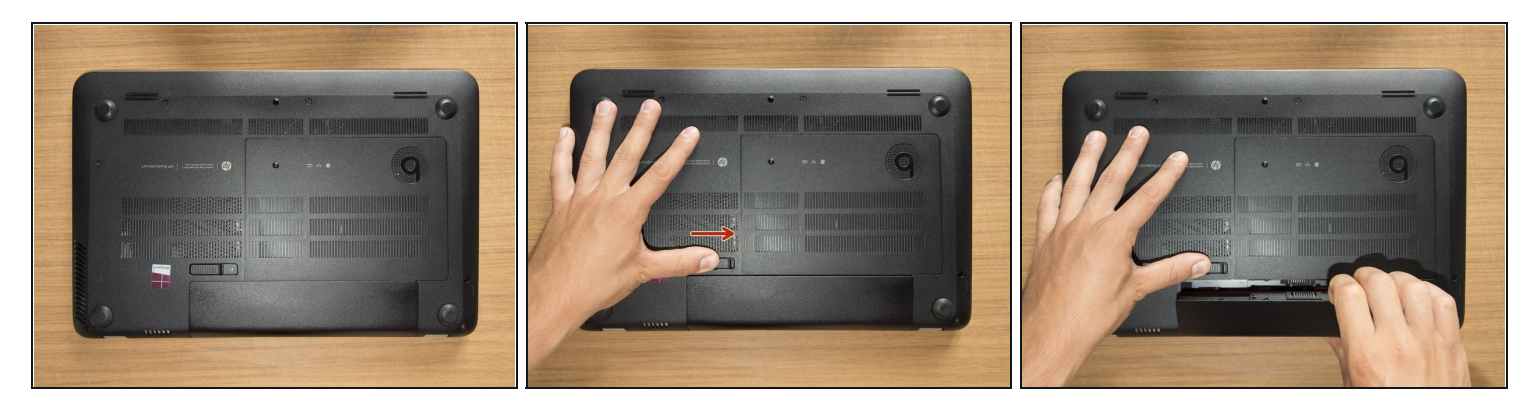

- Turn the laptop upside down and gently lay it down on a flat surface.
- Slide the battery release latch to the right and the battery will pop up slightly.
- While keeping the latch slid with one hand, grab the battery with the other hand and remove it by pivoting it upward.
- *At this point some users would turn the laptop upside down once again and press the power button a couple of times. They say that this should help dissipating all of the remaining electricity around the device. Up to you :)*

#### **Step 2 — Remove the captive screw of the service door**

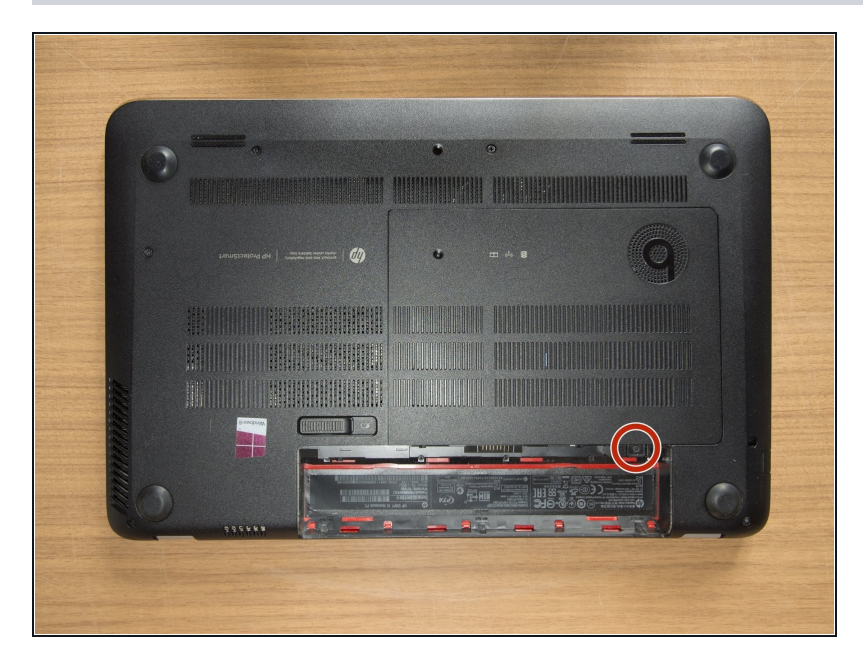

Remove the Phillips PM2.0×4.0 screw using a PH#00 screwdriver.

## **Step 3 — Remove the service door**

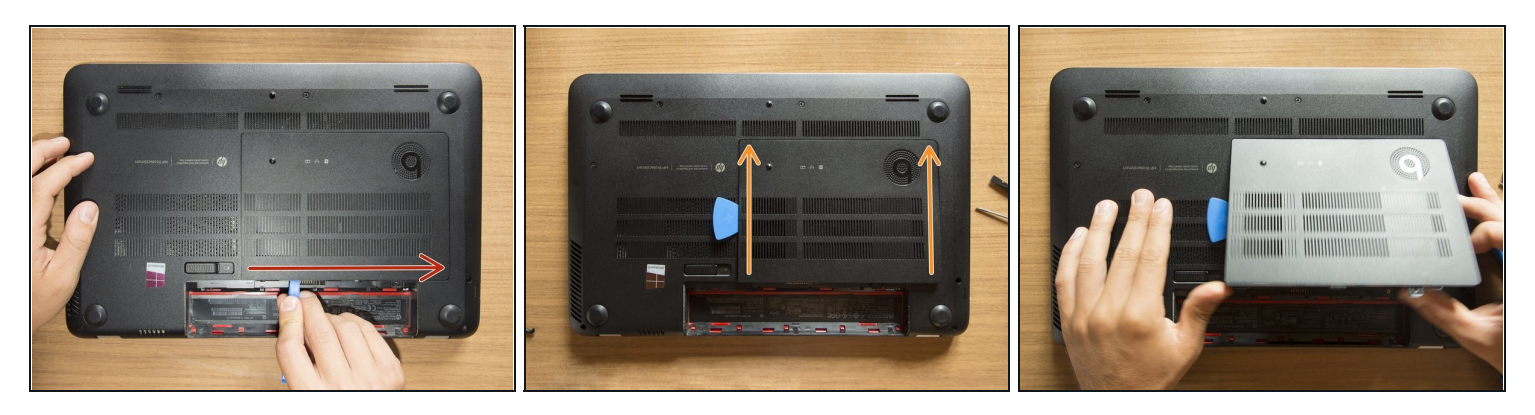

- With an opening tool pry off the tabs that secure the service door to the base enclosure. Start with the long edge.
- Continue along the short edges.
- Once you have pried the service door off as it is in pic#3, it will come out of the rear edge very easily.

#### **Step 4 — Identify the components**

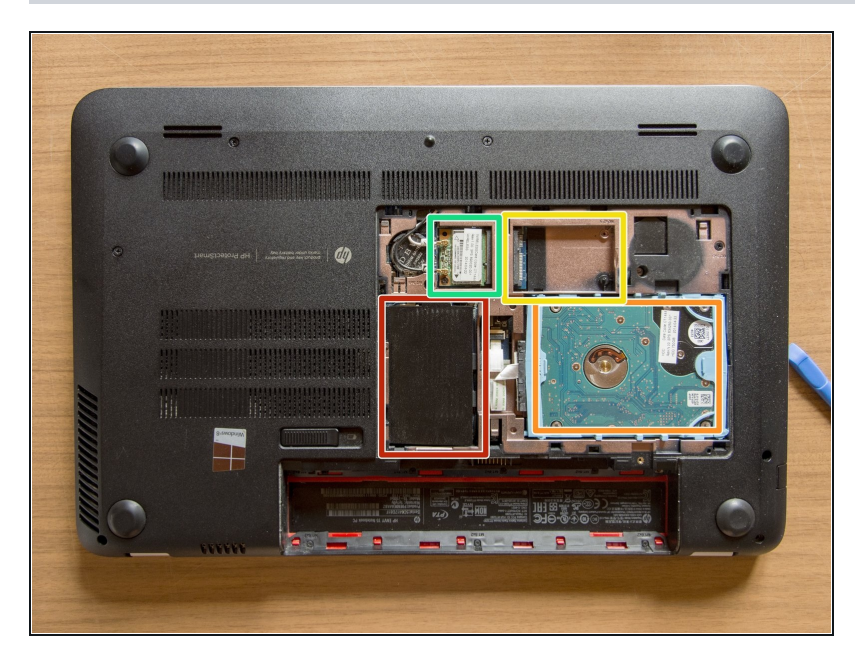

- RAM memory modules
- HDD (Hard Disk Drive)
- mSATA SSD slot
- Wifi & BT module (Wireless card)

#### **Step 5 — Disconnect the antenna cables & unfasten the screw**

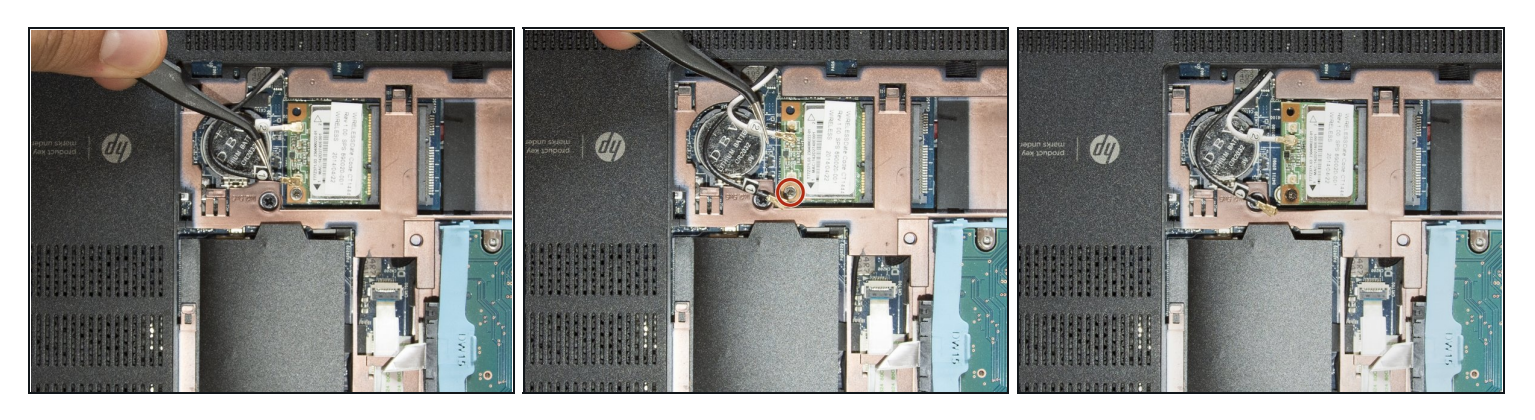

- Are you [grounded?](https://www.ifixit.com/Guide/How+to+set+up+your+Anti-static+mat+and+wristband/78998) If yes, follow this method to [disconnect](https://www.ifixit.com/Guide/Recognizing+&+Disconnecting+Cable+Connectors/25629#s64972) the two antenna cables. I did that grabbing the wires near their connectors and pulling them straight up with the [tweezers.](https://www.ifixit.com/products/tweezers) But that method is definitely safer ;)
- Once you are done with the cables, using a PH #00 unfasten the M2.0×2.5 screw that secures the wifi module to the system board and the module will tilt up.

#### **Step 6 — Substitute the wireless card**

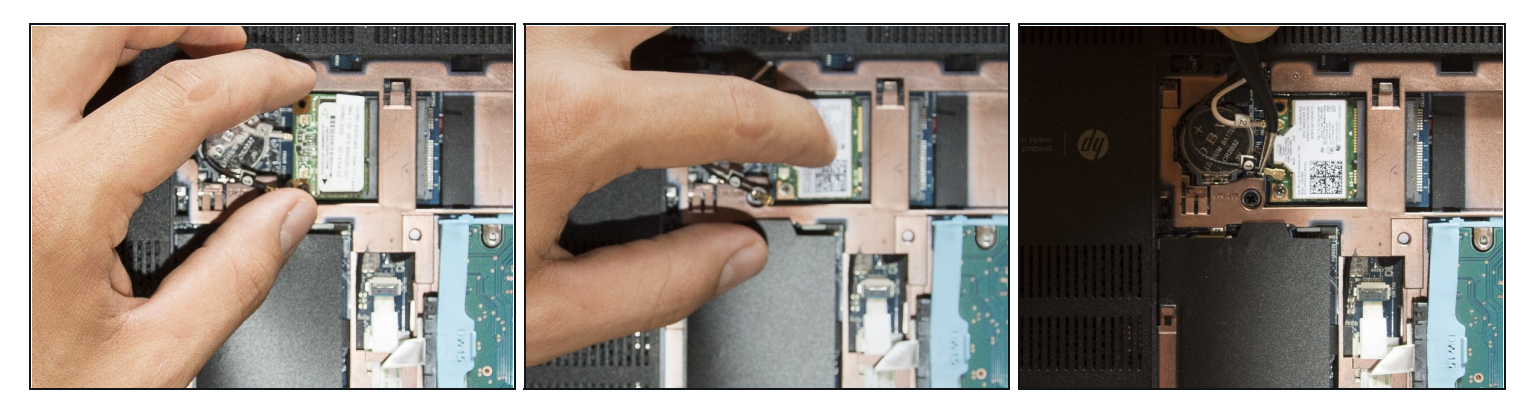

- Grab the standard wireless card as it is shown in the first picture and gently pull it away at the tilt angle.
- Place the M2.0×2.5 screw in the hole of the new wifi module, tilt it, and gently insert it in its slot. Then press the wireless card down with a hand and fasten the screw using a PH #00 with the other one.
- Using the tweezers center and hold the connectors of the antenna cables over their terminals and then press them straight down gently using your finger. **Cable 1** goes with the **Main** terminal and *Cable 2* with the *Aux* terminal.

Well, that's it! Take a short break if you like and then start to reassemble your laptop from the step #3 in reverse order. Once you turn the laptop on, install the new drivers and it's done ;) Cheers